# Sun ™ GigabitEthernet PCI Adapter 1.0 Product Notes

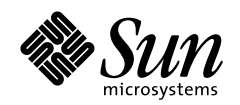

THE NETWORK IS THE COMPUTER"

**SunSoft, Inc.**

901 San Antonio Road Palo Alto, CA 94303 USA 415 960-1300 fax 415 969-9131 A Sun Microsystems, Inc. Business

Part No.: 805-1138-10 Revision A, August 1997 Copyright 1997 Sun Microsystems, Inc., 901 San Antonio Road • Palo Alto, CA 94303 USA. All rights reserved.

This product or document is protected by copyright and distributed under licenses restricting its use, copying, distribution, and decompilation. No part of this product or document may be reproduced in any form by any means without prior written authorization of Sun and its licensors, if any. Third-party software, including font technology, is copyrighted and licensed from Sun suppliers.

Parts of the product may be derived from Berkeley BSD systems, licensed from the University of California. UNIX is a registered trademark in the U.S. and other countries, exclusively licensed through X/Open Company, Ltd.

Sun, Sun Microsystems, the Sun logo, AnswerBook, SunDocs, and Solaris] are trademarks, registered trademarks, or service marks of Sun Microsystems, Inc. in the U.S. and other countries. All SPARC trademarks are used under license and are trademarks or registered trademarks of SPARC International, Inc. in the U.S. and other countries. Products bearing SPARC trademarks are based upon an architecture developed by Sun Microsystems, Inc.

The OPEN LOOK and Sun™ Graphical User Interface was developed by Sun Microsystems, Inc. for its users and licensees. Sun acknowledges the pioneering efforts of Xerox in researching and developing the concept of visual or graphical user interfaces for the computer industry. Sun holds a non-exclusive license from Xerox to the Xerox Graphical User Interface, which license also covers Sun's licensees who implement OPEN LOOK GUIs and otherwise comply with Sun's written license agreements.

**RESTRICTED RIGHTS**: Use, duplication, or disclosure by the U.S. Government is subject to restrictions of FAR 52.227-14(g)(2)(6/87) and FAR 52.227-19(6/87), or DFAR 252.227-7015(b)(6/95) and DFAR 227.7202-3(a).

DOCUMENTATION IS PROVIDED "AS IS" AND ALL EXPRESS OR IMPLIED CONDITIONS, REPRESENTATIONS AND WARRANTIES, INCLUDING ANY IMPLIED WARRANTY OF MERCHANTABILITY, FITNESS FOR A PARTICULAR PURPOSE OR NON-INFRINGEMENT, ARE DISCLAIMED, EXCEPT TO THE EXTENT THAT SUCH DISCLAIMERS ARE HELD TO BE LEGALLY INVALID.

Copyright 1997 Sun Microsystems, Inc., 901 San Antonio Road • Palo Alto, CA 94303 Etats-Unis. Tous droits réservés.

Ce produit ou document est protégé par un copyright et distribué avec des licences qui en restreignent l'utilisation, la copie, la distribution, et la décompilation. Aucune partie de ce produit ou document ne peut être reproduite sous aucune forme, par quelque moyen que ce soit, sans l'autorisation préalable et écrite de Sun et de ses bailleurs de licence, s'il y en a. Le logiciel détenu par des tiers, et qui comprend la technologie relative aux polices de caractères, est protégé par un copyright et licencié par des fournisseurs de Sun.

Des parties de ce produit pourront être dérivées des systèmes Berkeley BSD licenciés par l'Université de Californie. UNIX est une marque déposée aux Etats-Unis et dans d'autres pays et licenciée exclusivement par X/Open Company, Ltd.

Sun, Sun Microsystems, le logo Sun, AnswerBook, SunDocs, et Solaris sont des marques de fabrique ou des marques déposées, ou marques de service, de Sun Microsystems, Inc. aux Etats-Unis et dans d'autres pays. Toutes les marques SPARC sont utilisées sous licence et sont des marques de fabrique ou des marques déposées de SPARC International, Inc. aux Etats-Unis et dans d'autres pays. Les produits portant les marques SPARC sont basés sur une architecture développée par Sun Microsystems, Inc.

L'interface d'utilisation graphique OPEN LOOK et Sun™ a été développée par Sun Microsystems, Inc. pour ses utilisateurs et licenciés. Sun reconnaît les efforts de pionniers de Xerox pour la recherche et le développement du concept des interfaces d'utilisation visuelle ou graphique pour l'industrie de l'informatique. Sun détient une licence non exclusive de Xerox sur l'interface d'utilisation graphique Xerox, cette licence couvrant également les licenciés de Sun qui mettent en place l'interface d'utilisation graphique OPEN LOOK et qui en outre se conforment aux licences écrites de Sun.

CETTE PUBLICATION EST FOURNIE "EN L'ETAT" ET AUCUNE GARANTIE, EXPRESSE OU IMPLICITE, N'EST ACCORDEE, Y COMPRIS DES GARANTIES CONCERNANT LA VALEUR MARCHANDE, L'APTITUDE DE LA PUBLICATION A REPONDRE A UNE UTILISATION PARTICULIERE, OU LE FAIT QU'ELLE NE SOIT PAS CONTREFAISANTE DE PRODUIT DE TIERS. CE DENI DE GARANTIE NE S'APPLIQUERAIT PAS, DANS LA MESURE OU IL SERAIT TENU JURIDIQUEMENT NUL ET NON AVENU.

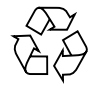

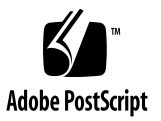

### Sun GigabitEthernet PCI Adapter Product Notes

These release notes provide the latest software information about the Sun GigabitEthernet PCI Adapter 1.0. It is a supplement to the *Sun GigabitEthernet PCI Adapter 1.0 User's Guide*.

### Quick Installation Instructions

This section provides you an overview of what you must do to install and configure the Sun Gigabit Ethernet PCI Adapter. For more detailed instructions, refer to the *Sun GigabitEthernet PCI Adapter 1.0 User's Guide*.

#### ▼ To Install the Adapter

- **1. Shutdown and power off the system that will receive the adapter(s).**
- **2. Install Gigabit Ethernet adapter into appropriate slot(s) within your system.**
- **3. Power on the system and watch for the Gigabit adapter device information to be displayed on the system console. If you don't see the adapter, you may need to repeat step 1 to ensure that the adapter has been properly seated.**

#### ▼ To Install the Software

- **1. Become root.**
- **2. Place the CD-ROM into the CD-ROM drive.**
- **3. Mount the CD-ROM on a local directory.**

If the Volume Manager (vold) is running, on your machine, then the CD-ROM is mounted automatically under  $/\text{cdrom/s}$ ungige  $1$  0 when it is loaded in the drive

**4. Access the package directory.**

# **cd /cdrom/sungige\_1\_0/Product**

**5. Install the software by entering** pkgadd -d . **(don't forget the dot):**

```
# pkgadd -d .
```
The screen displays a list of packages available for installation:

```
The following packages are available:
1 SUNWvge Sun GigabitEthernet Adapter 1.0
            (sparc) 1.0.0
2 SUNWvts Online Validation Test Suite 2.0
            (sparc) 2.1, REV=35.97.05.30
Select package(s) you wish to process (or 'all' to process all
packages). (default: all) [?, ??, q]
```
#### **6. Press Return.**

The pkgadd command starts the installation script.

**7. Respond to the prompts in the script.**

**8. When you have finished loading the software, unmount the CD-ROM directory:**

```
# cd /
# eject /cdrom
```
If the automounter fails to flush a previous mount point, you may see the following directory:

```
/cdrom/sungige_1_0#1
```
If this should happen, remove the empty directory.

```
# rmdir /cdrom/sungige_1_0#1
```
#### ▼ Configure the Host Files

**1. Enter** echo *<interface-name>*/etc/hostname.vge0**.**

The variable *<interface-name>* represents the name to be associated with the first gigabit ethernet adapter (for example, echo myhostname-ge0 /etc/hostname.vge0)

**2. Assign the IP address by using** vi **or a similar text editor to edit the** /etc/hosts **file.**

For the example in Step 1, to assign the IP address 192.170.87.32 to the interface myhostname-ge0, you would add the following entry to your /etc/hosts file:

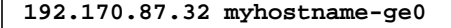

**3. Reboot your system.**

# **reboot -- -r**

### Documentation Updates

This section corrects or updates the *Sun GigabitEthernet PCI Adaper 1.0 User's Guide*.

#### Hardware Requirements

The *Sun Gigabit Ethernet PCI Adapter 1.0 User's Guide* incorrectly states that the PCI adapter will be supported on the Sun Ultra2. The PCI adapter will be supported on the Sun Ultra Enterprise 3000 and Sun Ultra Enterprise 4000 and 5000 systems with PCI I/O cards.

The Ultra Enterprise systems will support 2 Gigabit Ethernet cards.

#### Installation Correction

On page 6 of *Sun Gigabit Ethernet PCI Adapter 1.0 User's Guide*, Step 8 in the section "To Install the Software," should be amended to include the following:

**When you have finished loading the software, unmount the CD-ROM director:**

# **cd /** # **eject /cdrom**

If the automounter failed to flush a previous mount point, you may see the following directory:

/cdrom/sungige\_1\_0#1

If this should happen, remove the empty directory.

```
# rmdir /cdrom/sungige_1_0#1
```
On pages 6 and 7, a textbox shows the command boot  $-$ -  $r$ . The correct command in both instances is as follows:

# **reboot -- -r**

#### LED Indicators

An explanation of the LED indicators was omitted from the *Sun GigabitEthernet PCI Adapter 1.0 User's Guide*. [TABLE 1](#page-6-0) explains the LED indicators on the adapter.

| Light  | <b>State</b>                                          | <b>Description</b>                                                                                                    |  |
|--------|-------------------------------------------------------|----------------------------------------------------------------------------------------------------|--|
| Yellow | $\bullet$ Off<br>$\cdot$ On                           | • Connection is good<br>• Fault condition detected on this port, which could be the<br>result of a bad cable or a bad connector; or no cable is<br>connected to this port |  |
|        | • Blinking                                            | • Data coming in                                                                                                    |  |
| Green  | $\cdot$ Off<br>• Steady<br>• Flickering<br>• Blinking | • Port not connected to a device<br>• Link detected, no data<br>• Link detected, data detected<br>• Port has been disabled by software                                    |  |

<span id="page-6-0"></span>**TABLE 1** Sun GigabitEthernet PCI LEDs

#### GigabitEthernet Link Negotiation

The default configuration for link negotiation is auto. With this setting, the PCI adapter will use IEEE 802.3z (draft) link negotiation.

If you are connecting the adapter to GigabitEthernet equipment that does not support link negotiation or if there is a problem establishing a link between the two devices, link negotiation can be turned off. See ["Configuring Driver Parameters" on](#page-7-0) [page 6](#page-7-0) for instructions on how to change the settings. Be sure that both devices are set to the same speed and duplex configuration.

#### Purchasing Fiber Cables

You can purchase fiber cables directly from Sun Microsystems, Inc. using the following part numbers:

- 2-meter fiber cable X973A
- 15-meter fiber cable X978A

#### 1000BASE-SX Link Characteristics (IEEE P802.3z draft)

[TABLE 2](#page-7-1) has been updated to reflect changes in the latest draft from IEEE. [TABLE 2](#page-7-1) replaces Table B-1 in the *Sun GigabitEthernet PCI Adapter User's Guide*

<span id="page-7-1"></span>**TABLE 2** 1000BASE-SX Link Characteristics (IEEE P802.3z draft)

| Description            | 62.5 Micron MMF | 50 Micron MMF   | Unit |
|------------------------|-----------------|-----------------|------|
| <b>Operating Range</b> | 2 to 160 meters | 2 to 550 meters | m    |

#### <span id="page-7-0"></span>Configuring Driver Parameters

Two new capabilities have been added to the parameters you can change using the ndd utility: nic\_tracing and link\_negotiation. The following procedure reflects these changes and replaces the section by the same name in the *Sun GigabitEthernet PCI Adaper 1.0 User's Guid*e.

#### ▼ To Temporarily Change a Parameter

Use the ndd(1M) utility to temporarily change a parameter. This change is lost when you reboot the system.

● **To access the parameters you can change using** ndd **type the following command:**

```
# ndd /dev/vge '?'
```
The system returns the following:

```
?
stat ticks (read and write)
send_max_coalesced_bds (read and write)
recv_max_coalesced_bds (read and write)
nic tracing extending the contraction of the contraction of the contraction of the contraction of the contraction of the contraction of the contraction of the contraction of the contraction of the contraction of the contra
link_negotiation (read and write)
instance (read and write)
```
[TABLE 3](#page-8-0) explains the available parameters and shows the default value as well as the minimum and maximum allowed values of each.

<span id="page-8-0"></span>

| <b>Parameter</b>       | Meaning                                                                        | <b>Default</b> | <b>Minimum</b> | <b>Maximum</b>                                            |
|------------------------|--------------------------------------------------------------------------------|----------------|----------------|-----------------------------------------------------------|
| stat_ticks             | Minimum number of 100 usec<br>tics between interrupts                          | 100            | $\bf{0}$       | No limit                                                  |
| send_max_coalesced_bds | Number of sends before a<br>send complete event is set.                        | 60             | 1              | 127                                                       |
| recv_max-coalesced_bds | Maximum number of receives<br>that can be bundled into an<br>event.            | 6              | 1              | 511                                                       |
| nic_tracing            | (not currently used)                                                           | $\bf{0}$       | $\bf{0}$       | No limit                                                  |
| link_negotiation       | Used to set link negotiation to<br>auto or off                                 | 1 for auto     | $0$ for $of f$ | 1 for auto                                                |
| instance               | Used to set the device number<br>from which the previous data<br>is extracted. | $\mathbf{0}$   | $\bf{0}$       | Number of<br>Gigabit<br>Ethernet<br>NICs in the<br>system |

**TABLE 3** Explanation of ndd Parameters

● **To change the default settings, use the following format:**

# **ndd -set /dev/vge** *parameter\_name value*

## Open Issues

This section addresses Sun GigabitEthernet PCI adapter issues that were not resolved at the time the *Sun GigabitEthernet PCI Adapter 1.0 User's Guide* was printed.

### Flow Control

Flow control is not supported in this release.